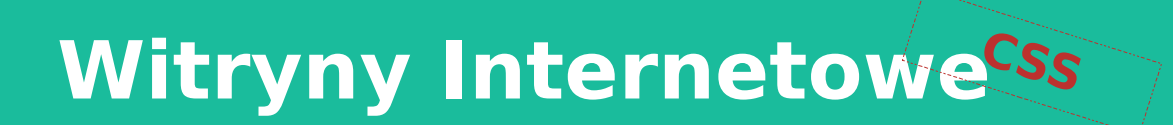

- Podstawy języka CSS
- Selektory i pseudoselektory
- **· Media print**
- Responsywność
- Animacje

Opracował: inż. Grzegorz Petri

# **Przegląd zagadnień**

- ➔ **Kombinatory (combinators)**
- ➔ **Pseudo-elementy ::pseudo-element**
- ➔ **Pseudo-klasy :pseudo-class**
- ➔ **Selektory atrybutów tag[attr]**

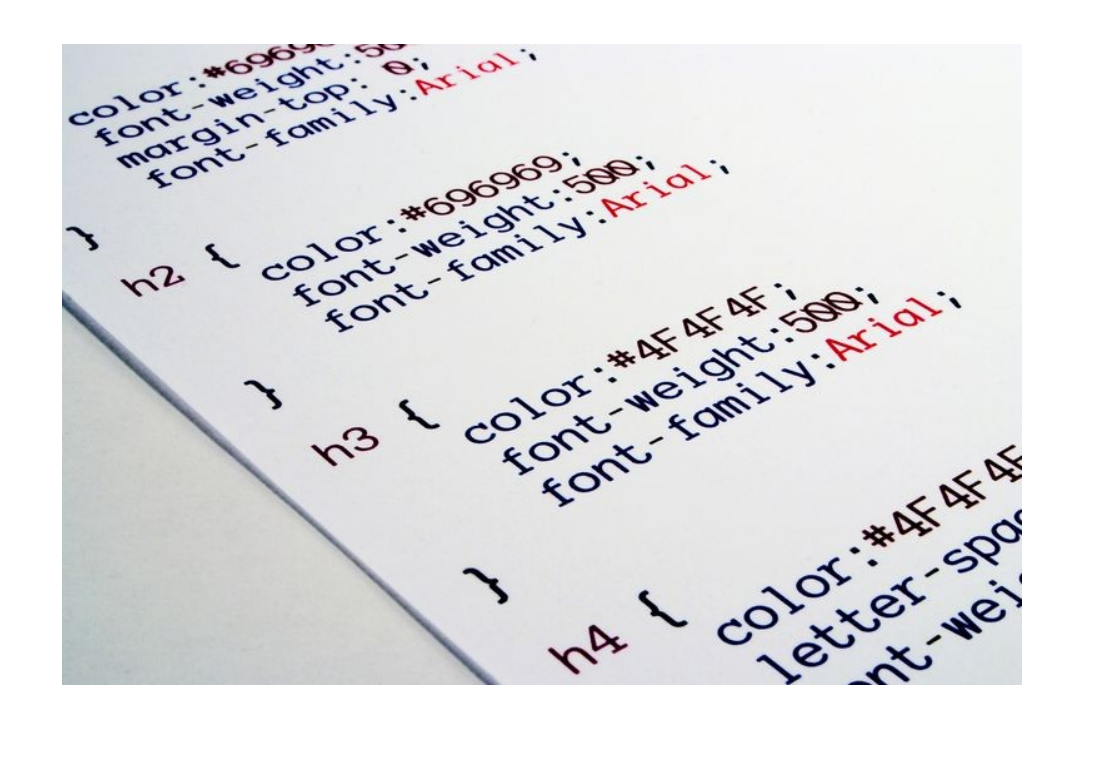

# **Kombinatory**

- ➔ **Selektor potomka (znak spacji)**
- ➔ **Selektor dziecka (znak >)**
- ➔ **Selektor sąsiadującego rodzeństwa (znak +)**
- ➔ **Selektor ogólnego rodzeństwa (znak ~)**

### Selektor potomka

*Descendant selector*

**}**

➔ **Selektor potomka (znak spacji) NAV A { color: red;**

➔ **Każdy element potomny, niezależnie od głębokości.** **<NAV>**

**<A href="#">Link</A>**

**<A href="#">Link</A>**

**<DIV> <A href="#">Link</A> </DIV>**

**</NAV>**

# Selektor dziecka

*Child selector*

➔ **Selektor dziecka (znak > )**

**NAV > A { color: red;**

**}**

➔ **Każde dziecko elementu, ale nie potomek.**

**<NAV>**

**<A href="#">Link</A>**

**<A href="#">Link</A>**

**<DIV> <A href="#">Link</A> </DIV>**

**</NAV>**

#### Selektor rodzeństwa

*Sibling selector*

➔ **Selektor sąsiadującego rodzeństwa (znak + )**

**DIV + A {**

**}**

**color: red;**

➔ **Pierwsze rodzeństwo zaraz za wskazanym elementem.**

**<NAV> <A href="#">Link</A> <DIV> <A href="#">Link</A> </DIV> <A href="#">Link</A> </NAV>**

#### Selektor rodzeństwa

*Sibling selector*

- ➔ **Selektor generalny rodzeństwa (znak ~ ) DIV ~ A { color: red; }**
	- ➔ **Każde rodzeństwo za wskazanym elementem.**

**<NAV> <DIV> <A href="#">Link</A> </DIV> <A href="#">Link</A> <HR/> <A href="#">Link</A> </NAV>**

## Pseudo-elementy

*Zmienia (ostylowuje) część treść elementu*

**::after ::before**

**::first-letter**

**::first-line**

**::selection**

*::\* w CSS3 wprowadzono podwójny dwukropek celem odróżnienia od pseudo-klas*

**To jest akapit, którego treść lub wygląd chcemy zmienić. Oraz następny akapit, i następny.**

**To jest akapit, którego fragment treści został zaznaczony myszą, a kolejny fragment już nie.**

[https://www.w3schools.com/css/css\\_pseudo\\_elements.asp](https://www.w3schools.com/css/css_pseudo_elements.asp)

# Pseudo-klasy

*Zmienia (ostylowuje) wybrany STAN elementu*

- **Związane z hiperłączami:**
- **:link** oraz **:visited\***
- **:active** oraz **:focus\*\***
- **:hover** oraz **:target**
- **Związane z formularzami: :checked :disabled** oraz **:enabled :required** oraz **:optional :valid** oraz **:invalid**
	- **Związane z zawartością (węzłami)**

**9**

*\* zmiana dokumentu*

*\*\* dla elementów z obsługą zdarzeń klawiatury*

[https://www.w3schools.com/css/css\\_pseudo\\_classes.asp](https://www.w3schools.com/css/css_pseudo_classes.asp)

**:empty**

# Pseudo-klasy

#### *Zmienia (ostylowuje) wybrane węzły wg reguły w ( )*

**:not(selector)** *Każdy element, który NIE jest elementem*

**:nth-child(n)** *N-ty element potomny rodzica* 

**:nth-first-of-type(n) oraz**

**:nth-last-child(n) oraz :nth-last-of-type(n)** *N-ty element potomny rodzica licząc od końca*

**:nth-of-type(n) oraz :only-of-type** *N-ty LUB jedyny element potomny rodzica określonego typu*

**:only-child** *Jedyny element potomny rodzica*

**:first-child oraz :last-child** *Pierwszy LUB ostatni element potomny rodzica*

**:first-of-type oraz :last-of-type**

*Pierwszy LUB ostatni element potomny rodzica określonego typu*

*Zmienia (ostylowuje) elementu w zależności od kodu języka*

**Znacznik zawiera atrybut "lang":** 

**:lang(kodJęzyka)**

**<TAG lang="kodJęzyka">**

**Treść znacznika**

**</TAG>**

Kody\*, np: **{de|en|es|fr|gb|pl|ru}**

Tag **Q** zawiera atrybut "lang", a jego wartość jest równa jak niżej: **:lang(pl){ color: red; font-size: 2pt; font-weight: 900; } :lang(en){ color: purple; font-size: 1pt; } <P> <Q lang="pl">Cytat</Q> <Q lang="en">Quote</Q> </P>**

**11**

\*[https://www.w3schools.com/tags/ref\\_language\\_codes.asp](https://www.w3schools.com/tags/ref_language_codes.asp)

*Zmienia (ostylowuje) elementu w zależności od atrybutu*

**Znacznik zawiera atrybut "target":** 

**tag[atrybut]**

Tag **A** zawiera atrybut "target", a jego wartość jest równa "blank": **a[target="\_blank"]**

**<TAG atrybut="wartość">**

**Treść znacznika**

**</TAG>**

**<A href="#" target="\_blank">Link</A>**

**12** [https://www.w3schools.com/css/css\\_attribute\\_selectors.asp](https://www.w3schools.com/css/css_attribute_selectors.asp)

*Zmienia (ostylowuje) elementu w zależności od atrybutu*

**Atrybut TITLE zawiera słowo: p[class~="maKlase"] <P class="maStyl maKlase"> Bo ma adidasy</P>**

**Atrybut TITLE zawiera wartość: p[class\*="mamKlase"]**

**<P class="mamStylmamKlase"> Bo mam adidasy</P>**

**13** [https://www.w3schools.com/css/css\\_attribute\\_selectors.asp](https://www.w3schools.com/css/css_attribute_selectors.asp)

*Zmienia (ostylowuje) elementu w zależności od atrybutu*

**Znacznik zawiera atrybut, a jego wartość zaczyna się (fragment): pre[id^="reg"]**

**Znacznik zawiera atrybut, a jego wartość zaczyna się (łącznik): pre[id|="reg"] <PRE id="reg-edit">HKLM</PRE>**

**<PRE id="reg-edit">HKLM</PRE> <PRE id="regedit">HKLM</PRE>**

Znacznik zawiera atrybut, a jego wartość kończy się (fragment): **pre[id\$="edit"]**

**<PRE id="regedit">HKLM</PRE>**

**14** [https://www.w3schools.com/css/css\\_attribute\\_selectors.asp](https://www.w3schools.com/css/css_attribute_selectors.asp)

#### **Zadania dodatkowe**

Podstawowe (obowiązkowe) Zaawansowane (na ocenę)

#### **Zadanie dodatkowe** Podstawowe

- **1. Przetestuj wszystkie reguły CSS typu** *pseudo-class* **ze slajdu #9 używając hiperłącza umieszczonego u dołu slajdu:**
	- 1. stwórz dokument HTML z arkuszem CSS przedstawiony na obrazku slajdu #9.
- **2. Przetestuj wszystkie reguły CSS z tego wykładu używając hiperłączy na slajdach.**

#### **Zadanie dodatkowe** Zaawansowane

#### **1. Użyj poznanych reguł do stworzenia:**

- 1. elementów menu nawigacyjnego
- 2. elementów tabbed-view (zakładki)
- 3. elementów formularza
- 4. przełącznika typu ON/OFF bazującego na "checkbox" i "hidden"

#### **CITE { content: "Pytania?"; }**